# Dell PowerEdge M1000e/M915/M910/M820/M710HD/ M710/M620/M610x/M610/M520//M420 はじめに

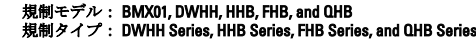

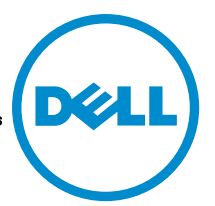

# メモ、注意、警告 ■ メモ: コンピュータを使いやすくするための重要な情報を説明しています。 注意: ハードウェアの損傷やデータの損失の可能性を示し、その問題を回避するための方法を説明してい ます。 警告: 物的損害、けが、または死亡の原因となる可能性があることを示しています。

#### **©** 2012 Dell Inc.

本書に使用されている商標: Dell™、Dell のロゴ、Dell Boomi™、Dell Precision™、OptiPlex™、Latitude™、PowerEdge™、PowerVault™、 PowerConnect™、OpenManage™、EqualLogic™、Compellent™、KACE™、FlexAddress™、Force10™ および Vostro™ は Dell Inc. の商標で す。Intel®、Pentium®、Xeon®、Core® および Celeron® は米国およびその他の国における Intel Corporation の登録商標です。 AMD® は Advanced Micro Devices, Inc. の登録商標、AMD Opteron™、AMD Phenom™ および AMD Sempron™ は同社の商標です。 Microsoft®、Windows®、Windows Server®、Internet Explorer®、MS-DOS®、Windows Vista® および Active Directory® は米国お よび/またはその他の国における Microsoft Corporation の商標または登録商標です。Red Hat® および Red Hat® Enterprise Linux ®は米国および / またはその他の国における Red Hat, Inc. の登録商標です。Novell® および SUSE® は米国およ びその他の国における Novell, Inc. の登録商標です。Oracle® は Oracle Corporation またはその関連会社、もしくはその両者の 登録商標です。Citrix®、Xen®、XenServer® および XenMotion® は米国および / またはその他の国における Citrix Systems, Inc. の登録商標または商標です。VMware®、Virtual SMP®、vMotion®、vCenter® および vSphere® は米国またはその他の国におけ る VMware, Inc. の登録商標または商標です。IBM® は International Business Machines Corporation の登録商標です。

2012 - 09

Rev. A01

# 取り付けと設定

警告: 次の手順を実行する前に、ブレードサーバーまたはエンクロージャに付属の安全に関する注意事項 をお読みください。

# システムの開梱

ブレードサーバーまたはエンクロージャを開梱して各アイテムを確認します。

### レールとエンクロージャの取り付け

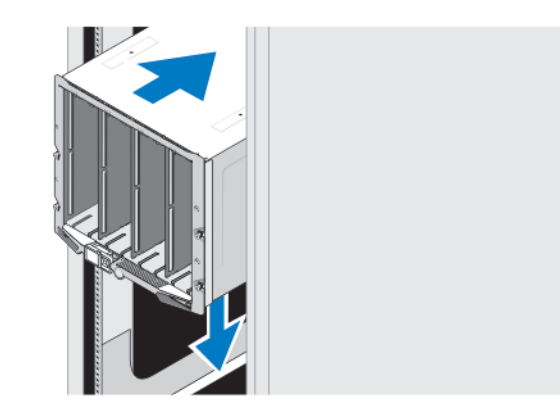

#### 図 1. ラックへのエンクロージャの取り付け

レールの組み立てとラックへのエンクロージャの取り付けの際は、エンクロージャに付属している安全にお 使いいただくための注意事項およびラックへの取り付け手順に従ってください。

### エンクロージャへのスリーブの取り付け

**シモ:この手順は PowerEdge M420 のみに適用されます。** 

スリーブはシステムとして機能するために、最高 4 台のクォータハイトブレードが必要です。ご注文に従っ て、スリーブにすでにブレードが取り付けられた状態で出荷されている場合があります。

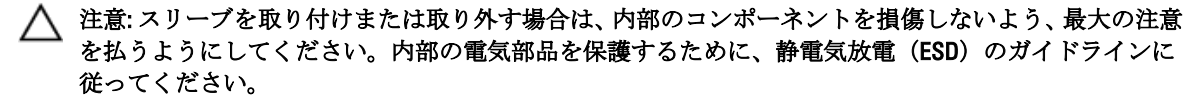

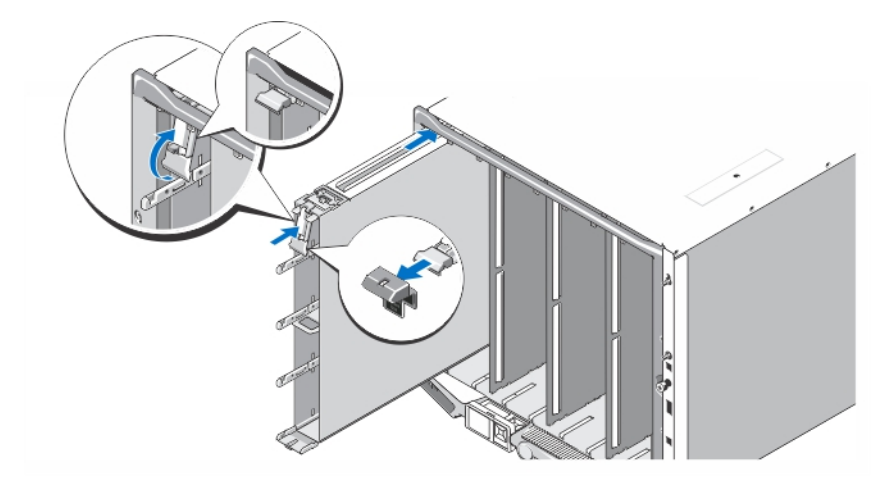

#### 図 2. スリーブの取り付け

■ メモ: スリーブをエンクロージャに取り付けまたはエンクロージャから取り外す前に、スリーブの最上ス ロット (Blade a) が空であることを確認します。スリーブをエンクロージャに取り付けた後で、ブレー ドを最上スロット (Blade a)に取り付けることができます。

スリーブハンドルから橙色のカバーを取り外します。スリーブをエンクロージャにスライドさせ、スリーブ ハンドルを上方向に持ち上げてスリーブをエンクロージャに固定します。

■ メモ:最適な温度を得るために、スリーブがエンクロージャに固定された後でスリーブハンドルにカバー を取り付けないでください。スリーブがエンクロージャに取り付けられていない場合にのみ、カバーを 取り付けます。

#### スリーブへのクォータハイトブレードの取り付け

#### △ 注意: 適切な冷却状態を維持するために、すべての空のブレードスロットにブレードダミーを取り付ける 必要があります。

ブレードをスリーブに挿入し、ブレードハンドルを上向きに回してブレードをスリーブに固定します。

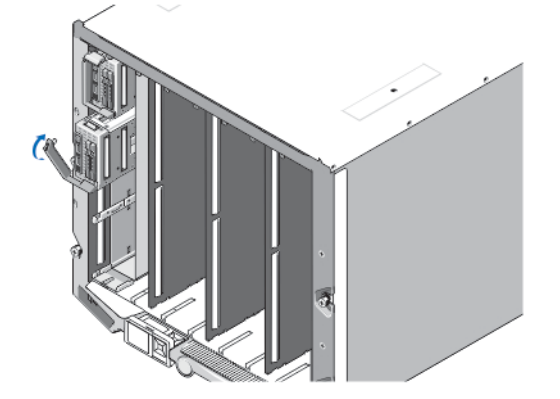

図 3. クォータハイトブレードの取り付け

# フルまたはハーフハイトブレードの取り付け

注意: 適切な冷却状態を維持するために、すべての空のブレードスロットにブレードダミーを取り付ける 必要があります。

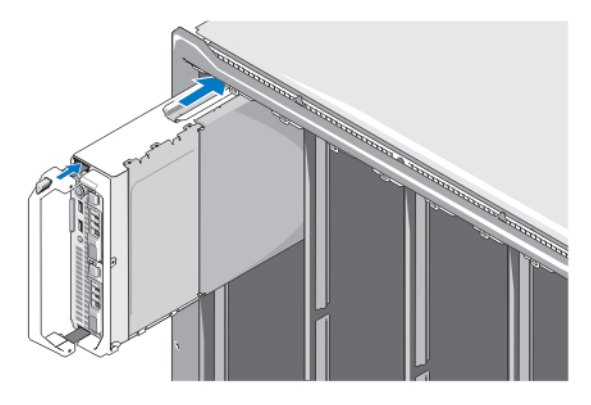

#### 図 4. ハーフハイトブレードの取り付け

■ メモ:上の図は、ハーフハイトブレードの取り付けを示しています。フルハイトブレードの取り付け手順 は、ハーフハイトブレードの取り付けと全く同じです。

最上部を始めに、ブレードをエンクロージャ内に左から右へとスライドさせます。ブレードがしっかりと取 り付けられると、ハンドルが閉位置に戻ります。

### CMC モジュールと iKVM モジュールの接続

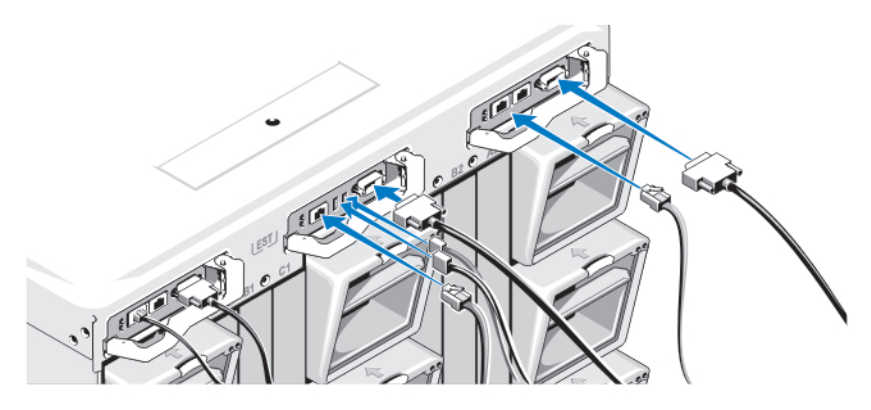

図 5. モジュールの接続

シリアルケーブルとネットワークケーブルを管理システムから CMC モジュールへ接続します。2 つ目のオプ ションの CMC モジュールが取り付けられている場合は、それも接続します。 キーボード、マウス、モニタをオプションの iKVM モジュールに接続します。

### システムの電源への接続

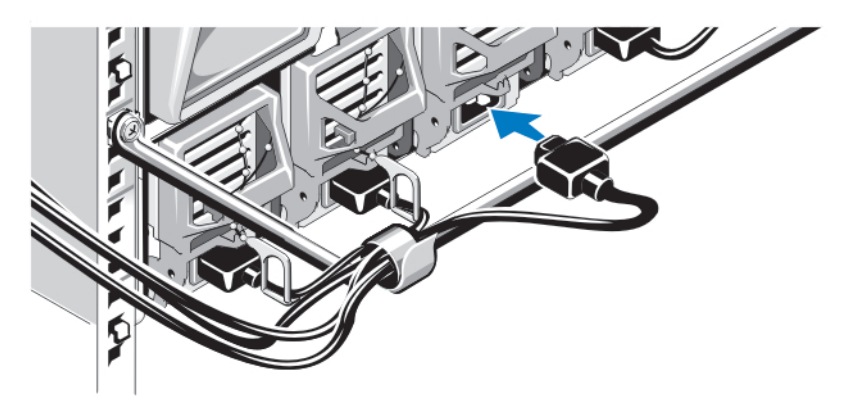

#### 図 6. システムへの電源の接続

システムの電源ユニットに電源コードを接続します。

△ 注意: 電源ケーブルが誤って外れてしまうことがないように、各電源ユニットのプラスチック製のクリッ プを使用して電源ケーブルを電源ユニットに固定し、ストラップを使用して電源ケーブルをストレイン リリーフバーに固定します。

#### 注意: AC 電源の場合は電源ケーブルをコンセントに直接差し込まず、必ず PDU を使用してください。シ ステムの機能を最適に保つには、少なくとも 3 台の電源ユニットが必要です。

AC 電源の電源ケーブルのもう一方の端を配電装置(PDU)に接続します。DC 電源の場合は、電源ケーブルの もう一方の端をブランチ保護された DC 電源に接続します。

■ メモ: 電源ユニットは最大出力電力が同一のものを使用してください。

**■ メモ:**同一のエンクロージャで AC 電源と DC 電源を併用することはできません。

### エンクロージャの電源投入

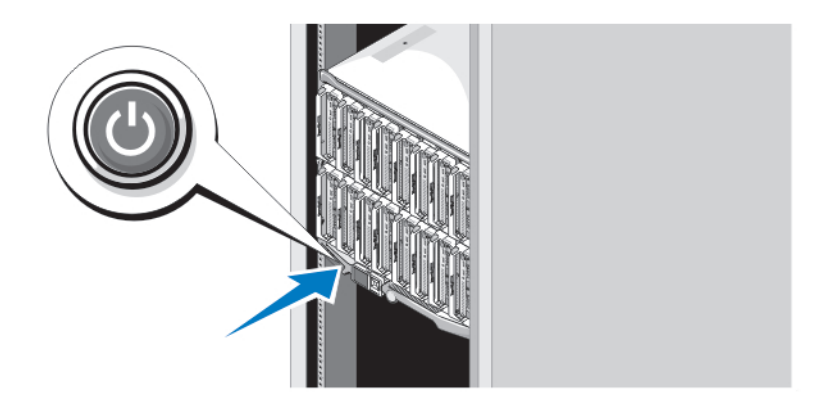

#### 図 7. エンクロージャの電源ボタン

エンクロージャの電源ボタンを押します。電源インジケータが点灯します。

### ブレードの電源投入

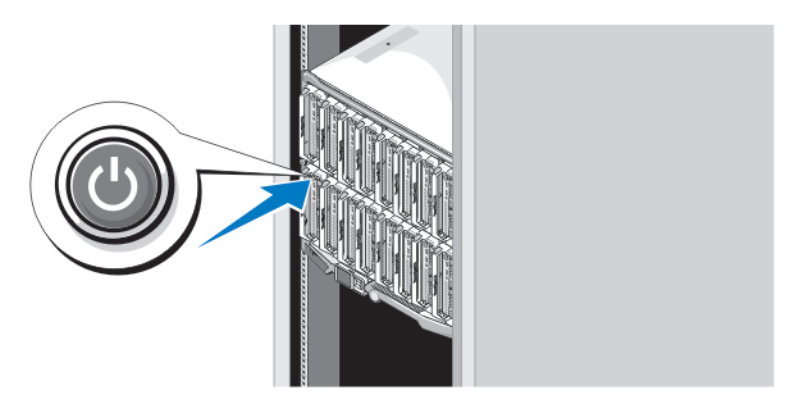

#### 図 8. ブレードの電源投入

各ブレードの電源ボタンを押すか、またはシステム管理ソフトウェアを使用してブレードの電源を入れます。

## OS のセットアップの完了

システムに OS がプリインストールされている場合は、OS に付属のマニュアルを参照してください。OS を初 めてインストールする場合は、お使いの OS のインストールと設定に関するマニュアルを参照してください。 システムとは別途に購入したハードウェアやソフトウェアのインストールは、OS がインストール済みである ことを確認してから行ってください。

メモ:対応 OS の最新情報については、dell.com/ossupport を参照してください。

## Dell ソフトウェア製品ライセンス契約

このシステムをお使いになる前に、システムに付属する Dell ソフトウェア製品ライセンス契約をお読みくだ さい。デルがインストールしたソフトウェアのメディアはすべて、お客様のシステムにインストールされて いるソフトウェアの「バックアップ」コピーとしてお取り扱いいただく必要があります。同ライセンス契約 の条項に同意されない場合は、カスタマーサービスまでご連絡ください。米国のお客様は、800-WWW-DELL (800-999-3355)にお電話ください。米国外のお客様の場合は、support.dell.com のページ下部から該当の国ま たは地域をお選びください。

# その他の情報

#### 警告: システムに付属のマニュアルで安全および認可機関に関する情報を参照してください。保証に関 する情報は、この文書に含まれている場合と、別の文書として付属する場合とがあります。

- 『オーナーズマニュアル』では、システムの機能、トラブルシューティングの方法、およびシステム コンポーネントの取り付け方や交換方法について説明しています。この文書は support.dell.com/ manuals からオンラインで入手できます。
- Dell EqualLogic ハードウェアの『オーナーズマニュアル』および『Installation Guide』(取り付けガイ ド)を入手するには、support.equallogic.com にアクセスしてください。
- ラックソリューションに付属のマニュアルでは、システムをラックに取り付ける方法について説明し ています(必要な場合)。

• システムに付属のメディアには、OS、システム管理ソフトウェア、システムアップデート、およびシ ステムと同時に購入されたシステムコンポーネントに関するものを含め、システムの設定と管理用の マニュアルとツールが収録されています。

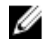

■ メモ: アップデートには他の文書の内容を差し替える情報が含まれている場合がよくありますので、 support.dell.com/manuals でアップデートがないかどうかを常に確認し、初めにお読みください。

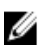

**メモ:**お使いのシステムをアップグレードする際には、support.dell.com から最新の BIOS、ドライバ、お よびシステム管理ソフトウェアをダウンロードしてお使いのシステムにインストールすることをお勧 めします。

## テクニカルサポートの利用法

本書で説明している手順がよくわからない場合や、システムの動作が予期したとおりでない場合は、『オーナ ーズマニュアル』を参照してください。Dell では包括的なハードウェアトレーニングと認定制度をご用意し ております。詳細については、dell.com/training を参照してください。地域によっては、このサービスをご利 用いただけない場合もあります。

# NOM 情報

以下は、メキシコの公式規格 (NOM) の仕様に準拠する、本書で取り上げている装置に関する情報です。

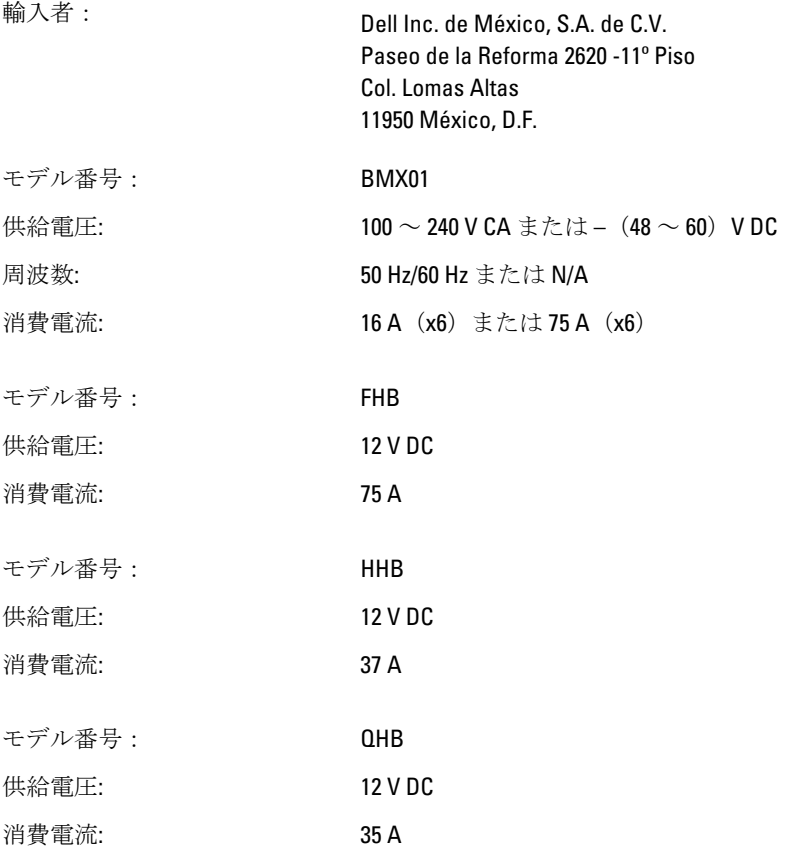

8

仕様

■ メモ:詳しい仕様については、お使いのシステムの『オーナーズマニュアル』を参照してください。

電源 — ブレード

コイン型バッテリー 3V CR2032 コイン型リチウムバッテリー

作環境全範囲で、電源ユニット 1 台に付き 10 ミリ

43 A、200 V AC  $\sim$  240 V AC、50 Hz/60 Hz(2360 W 電源

秒以下で 55 A の入電量を許容できます。

#### 電源 — エンクロージャ

AC/DC 電源ユニット(電源ユニットモジュール 1 台あ たり) ワット数 2360 W および 2700 W

コネクタ IEC C20 熱消費 **1205 BTU/ 時(最大)** 

最大突入電流 オンランジング 通常のラインコンディションのもと、システムの動

システムの電圧要件

Ø

メモ: このシステムは、線間電圧が 230 V 以下の IT ユニット) 電力システムに接続できるようにも設計されてい 16 A、100 V AC ~ 240 V AC、50 Hz/60 Hz(2700 W 電源 ます。 ユニット)

DC/DC 電源ユニット(電源ユニットモジュール 1 台あ たり)

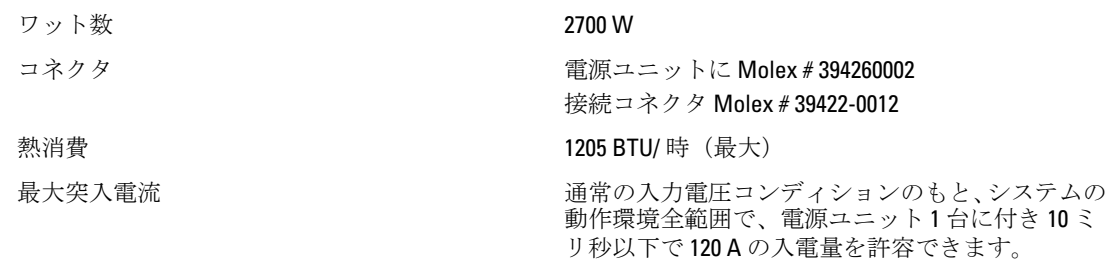

システムの電圧要件 75 A、48 ~ 60 V DC

■メモ: 熱消費は電源ユニットのワット数定格に基 づいて算出したものです。

#### サイズと重量 — ブレード

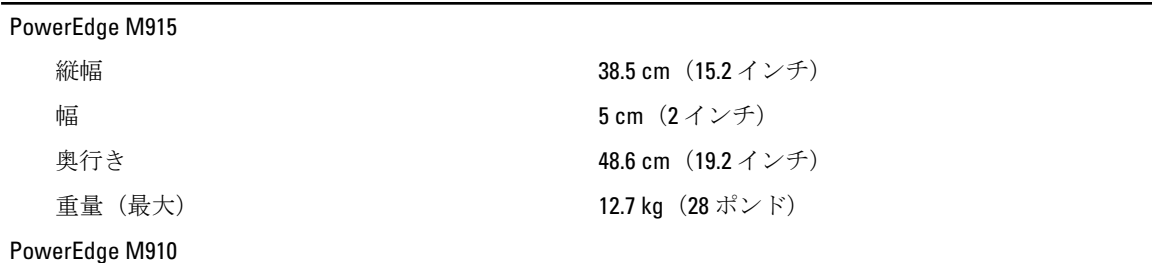

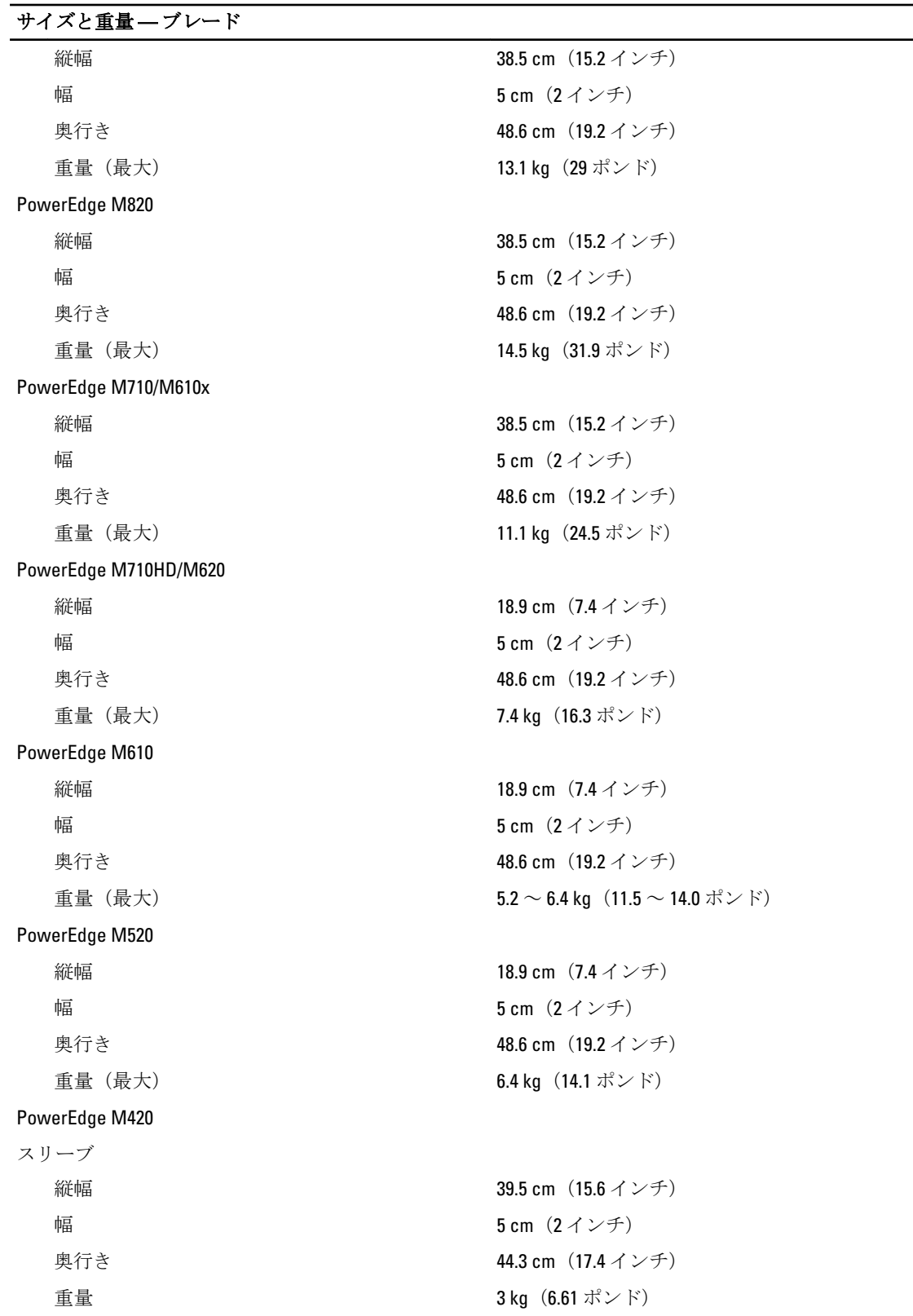

### サイズと重量 — ブレード

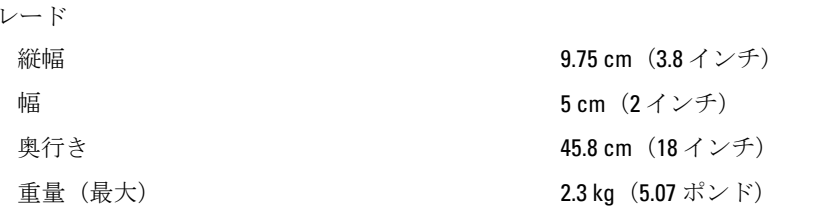

#### サイズと重量 — エンクロージャ

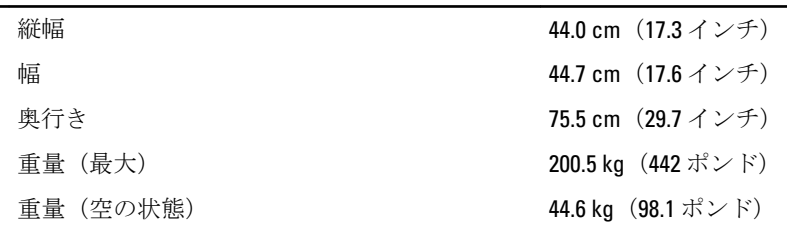

#### 環境

ブレード

■ メモ: お使いのシステムは、外気で冷却されたデータセンターで使用できるよう、40 ~ 45 ℃ の外出使用 に耐えられる設計になっています。詳細については『オーナーズマニュアル』を参照してください。

メモ: 特定のシステム構成でのその他の環境条件の詳細については、dell.com/environmental\_datasheets を 参照してください。

#### 温度

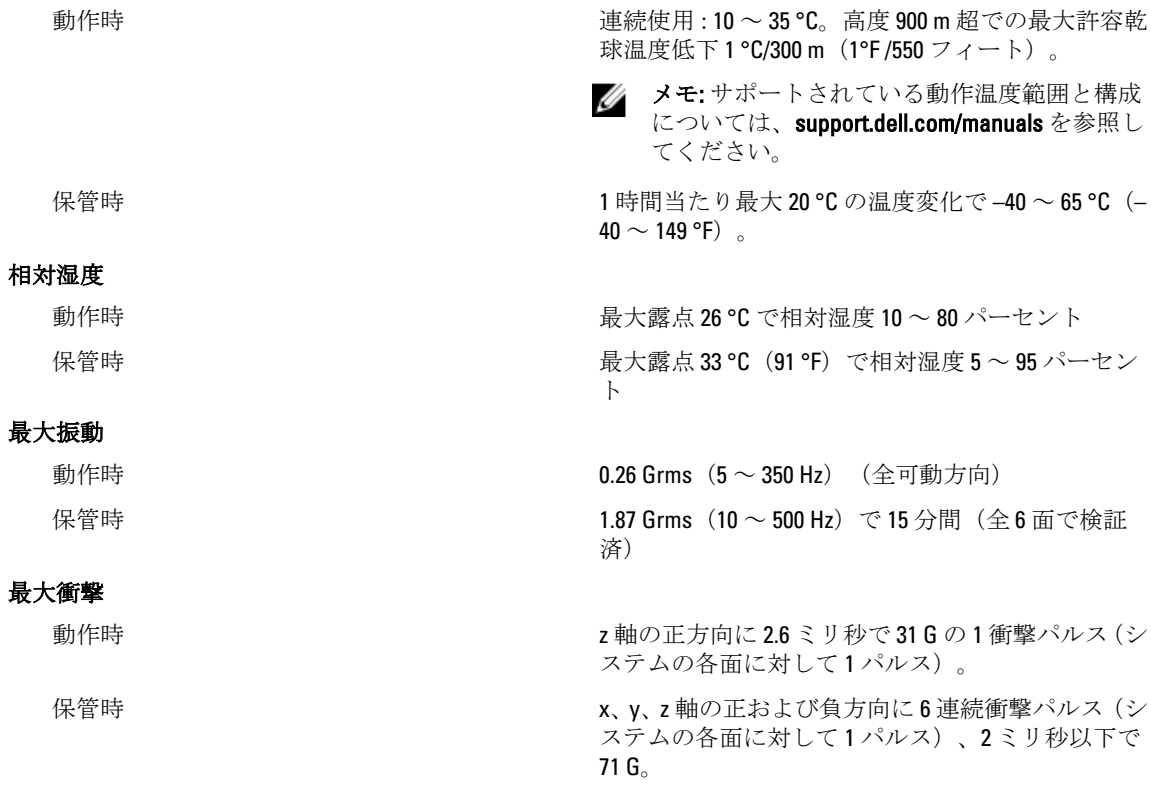

#### 環境

高度

x、y、z 軸の正および負方向に 6 連続衝撃パルス(シ ステムの各面に対して1パルス)、22Gフェアード スクエアパルス波 (200 インチ (508 cm) / 秒の速度 変化)

動作時  $-15.2 \sim 3048$  m  $(-50 \sim 10,000$  フィート)

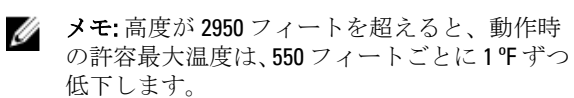

保管時 –15.2 ~ 10,668 m (–50 ~ 35,000 フィート)

空気中浮遊汚染物質レベル

クラス G1 (ISA-S71.04-1985の定義による)。